# How to Configure Limited Multicast Addresses via SNMP

The related OID located in **swL2MgmtMIB**

Following is the related OID for DES-3028/52 series

1.3.6.1.4.1.171.11.63.6.2 DES-3028 1.3.6.1.4.1.171.11.63.7.2 DES-3028P 1.3.6.1.4.1.171.11.63.8.2 DES-3052 1.3.6.1.4.1.171.11.63.9.2 DES-3052P 1.3.6.1.4.1.171.11.63.11.2 DES-3028G

Take DES-3028 for example

In DES-3028 , Set multicast filter on port 1,2,3

#### **Command**

snmpset -v2c -c private 10.90.90.91 1.3.6.1.4.1.171.11.63.6.2.22.2.1.2.1 s abc 1.3.6.1.4.1.171.11.63.6.2.22.2.1.3.1 i 2 1.3.6.1.4.1.171.11.63.6.2.22.2.1.4.1 s 224.1.1.5-224.1.1.6 1.3.6.1.4.1.171.11.63.6.2.22.2.1.5.1 i 4

#### **Create Multicast Filter Profile Name "abc"**

snmpset -v2c -c private 10.90.90.91 1.3.6.1.4.1.171.11.63.6.2.22.2.1.2.1 s abc **Add Multicast Filter Group List "224.1.1.5 ~ 224.1.1.6"** 

snmpset -v2c -c private 10.90.90.91 1.3.6.1.4.1.171.11.63.6.2.22.2.1.4.1 s 224.1.1.5-224.1.1.6

## **Add One More Group List "224.1.1.8-224.1.1.9"**

snmpset -v2c -c private 10.90.90.90 1.3.6.1.4.1.171.11.63.6.2.22.2.1.3.1 i 2 1.3.6.1.4.1.171.11.63.6.2.22.2.1.4.1 s 224.1.1.8-224.1.1.9

#### **Assign multicast filter profile on port 1**

snmpset -v2c -c private 10.90.90.91 1.3.6.1.4.1.171.11.63.6.2.22.3.1.2.1 i 2 1.3.6.1.4.1.171.11.63.6.2.22.3.1.3.1 i 1

### **Assign multicast filter profile on port 2**

snmpset -v2c -c private 10.90.90.91 1.3.6.1.4.1.171.11.63.6.2.22.3.1.2.2 i 2 1.3.6.1.4.1.171.11.63.6.2.22.3.1.3.2 i 1

## **Assign multicast filter profile on port 3**

snmpset -v2c -c private 10.90.90.91 1.3.6.1.4.1.171.11.63.6.2.22.3.1.2.3 i 2 1.3.6.1.4.1.171.11.63.6.2.22.3.1.3.3 i 1

## **Related OID**

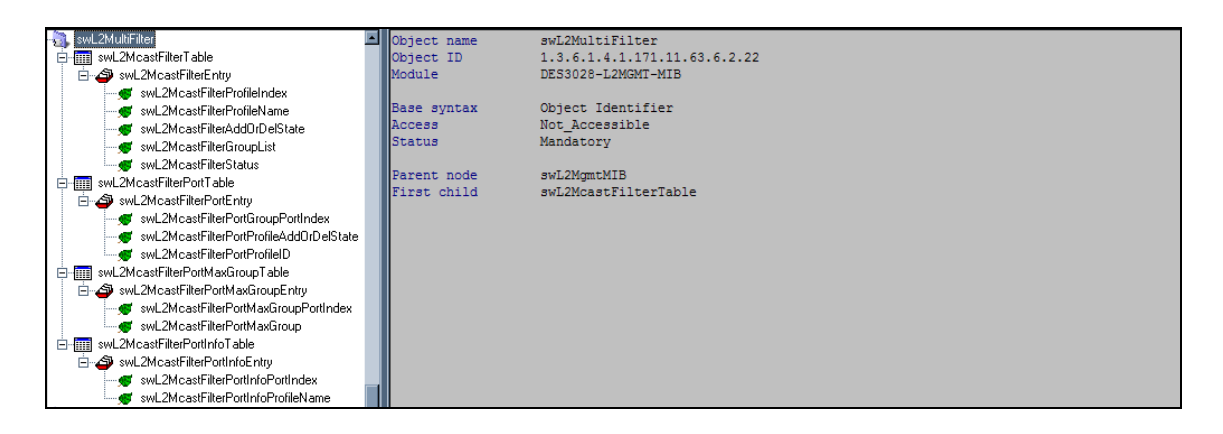

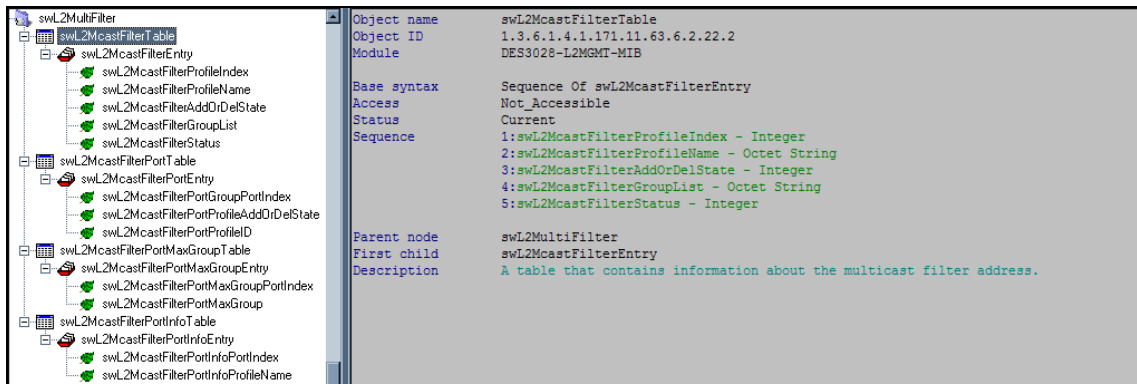

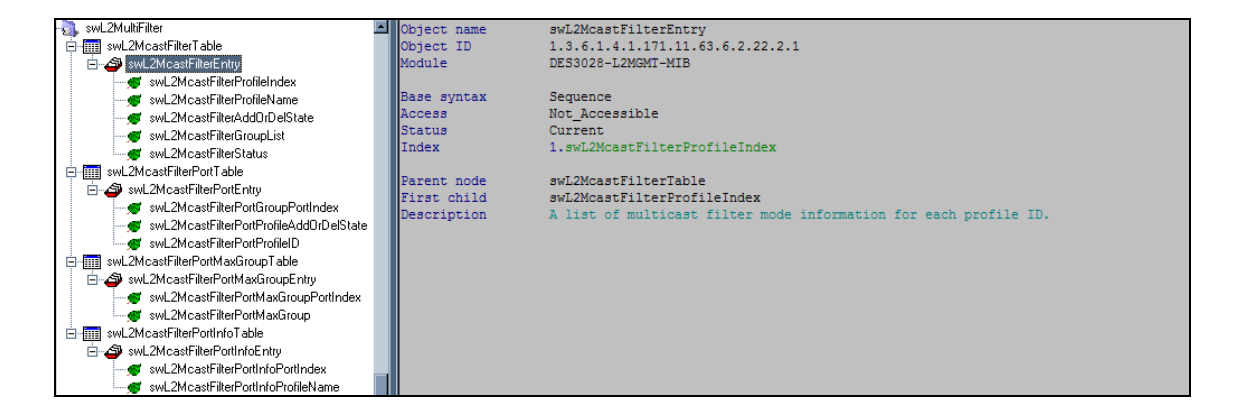

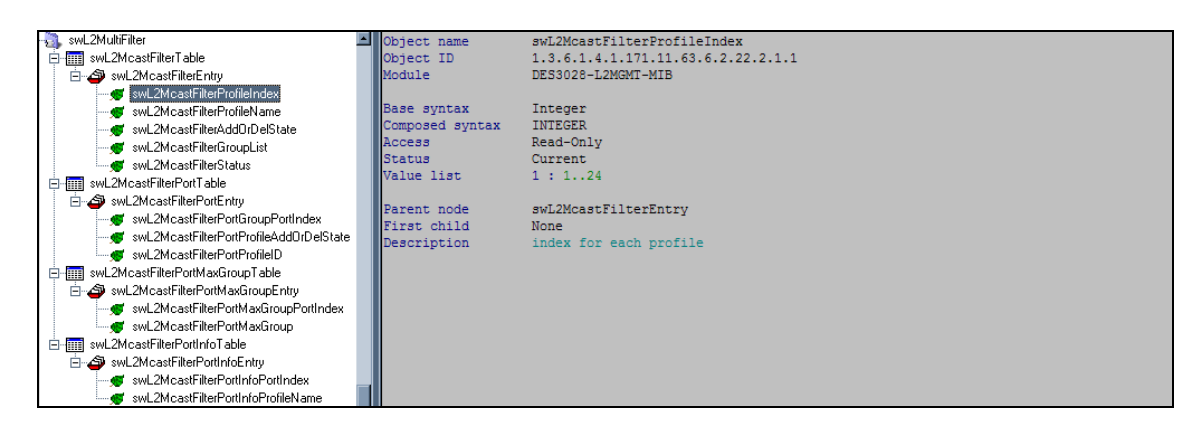

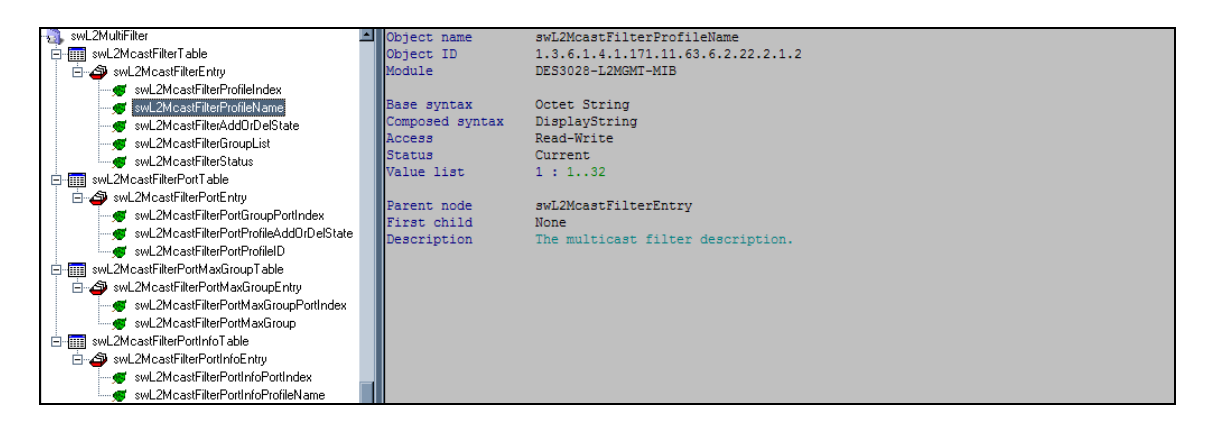

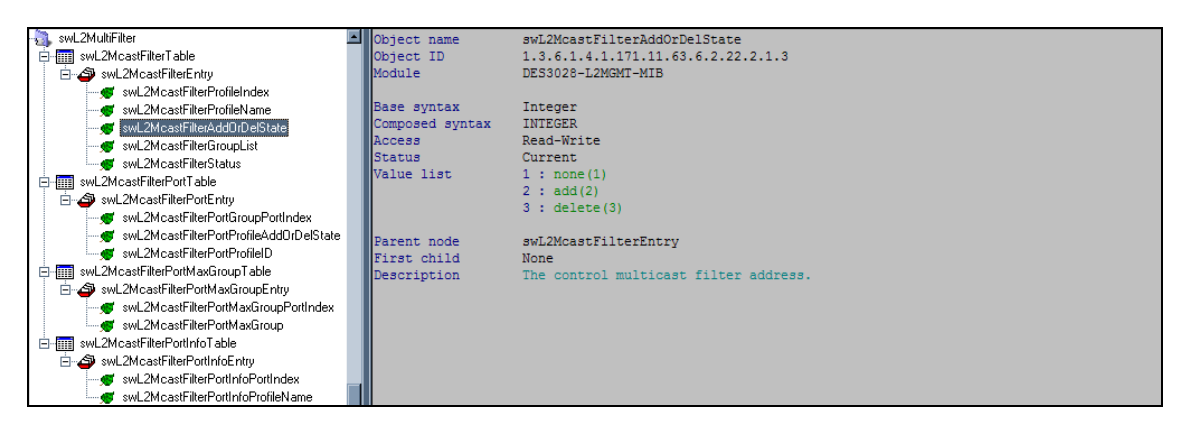

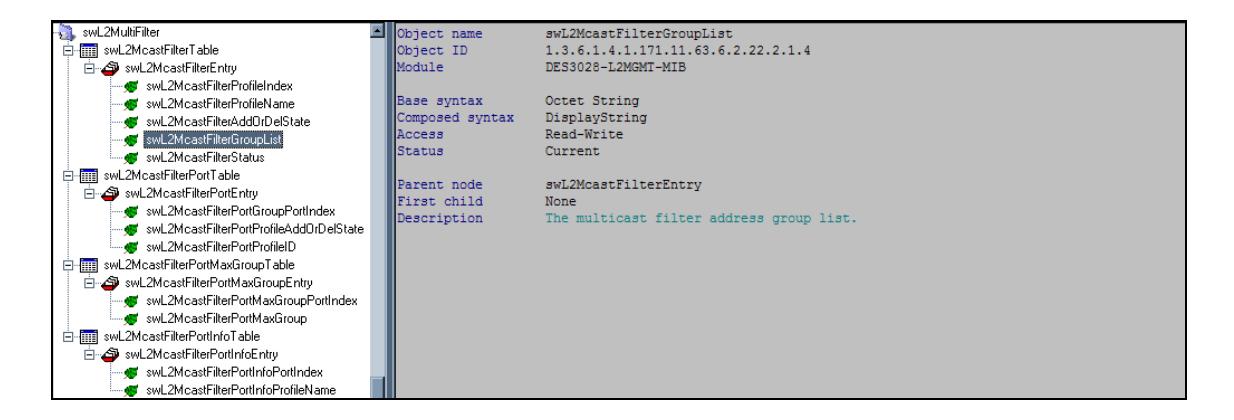

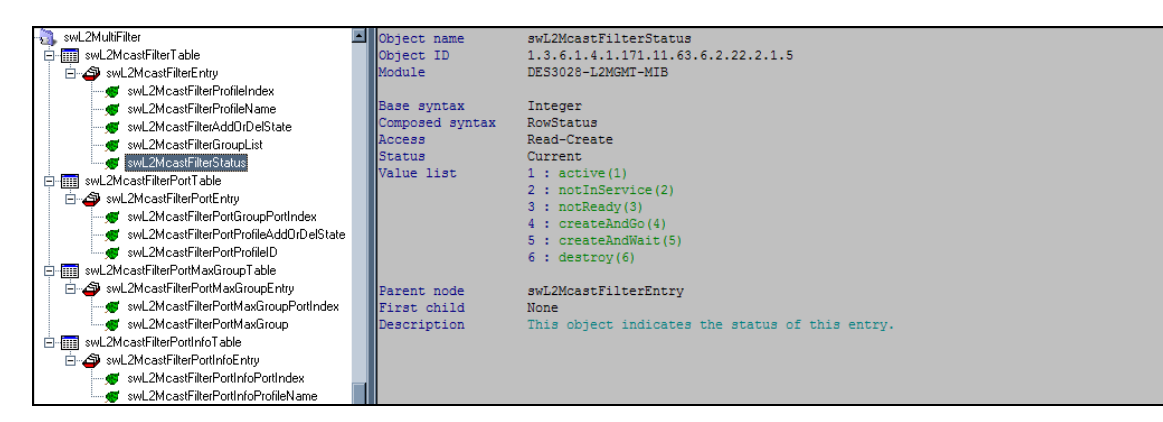

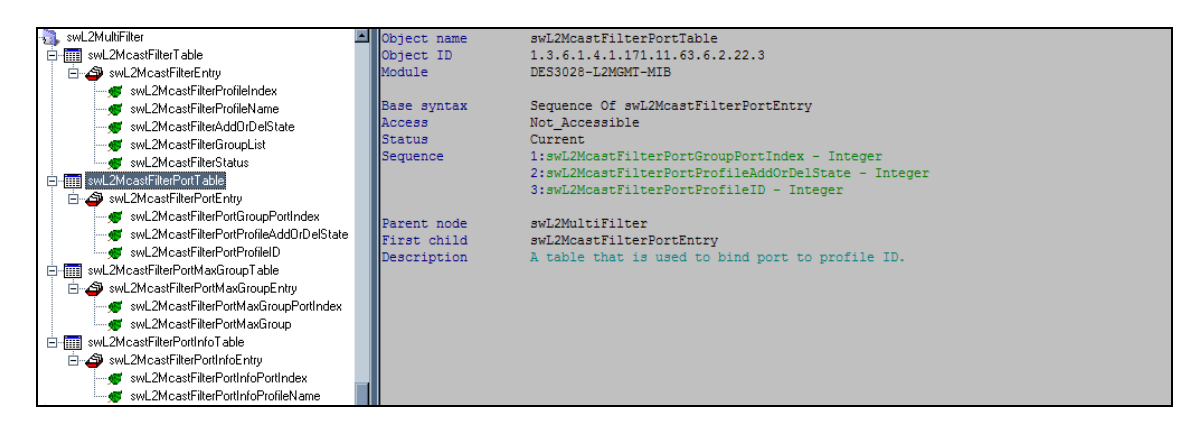

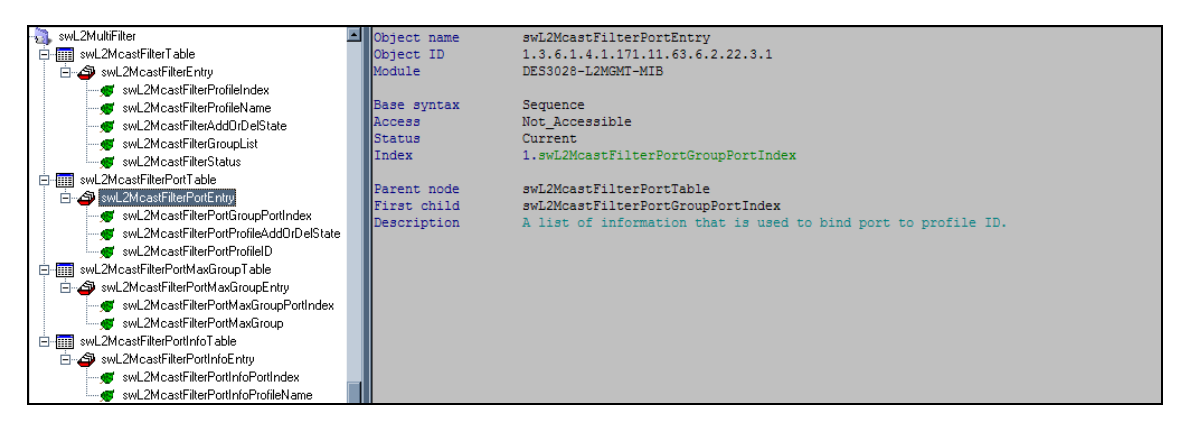

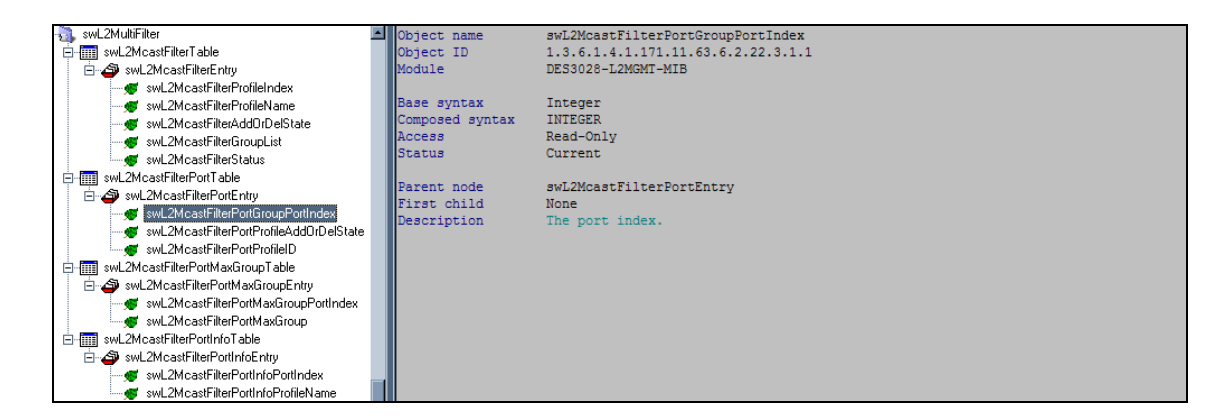

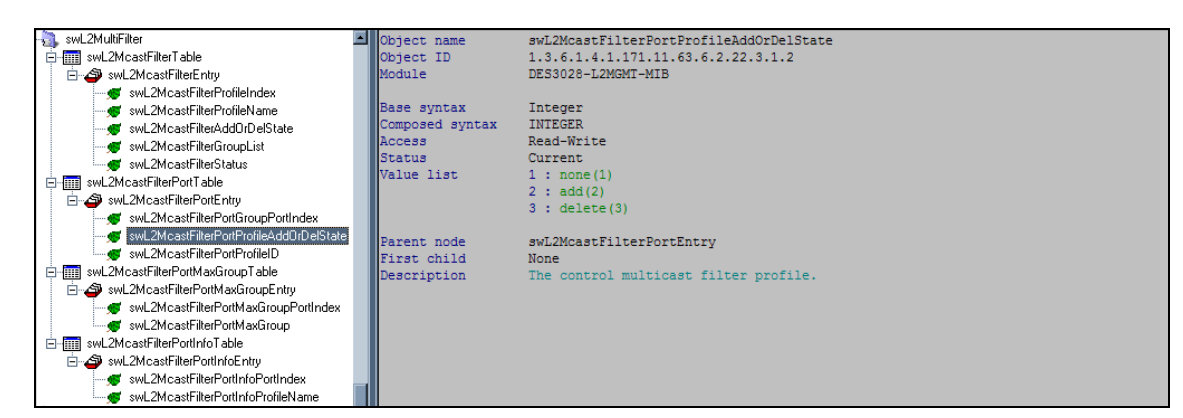

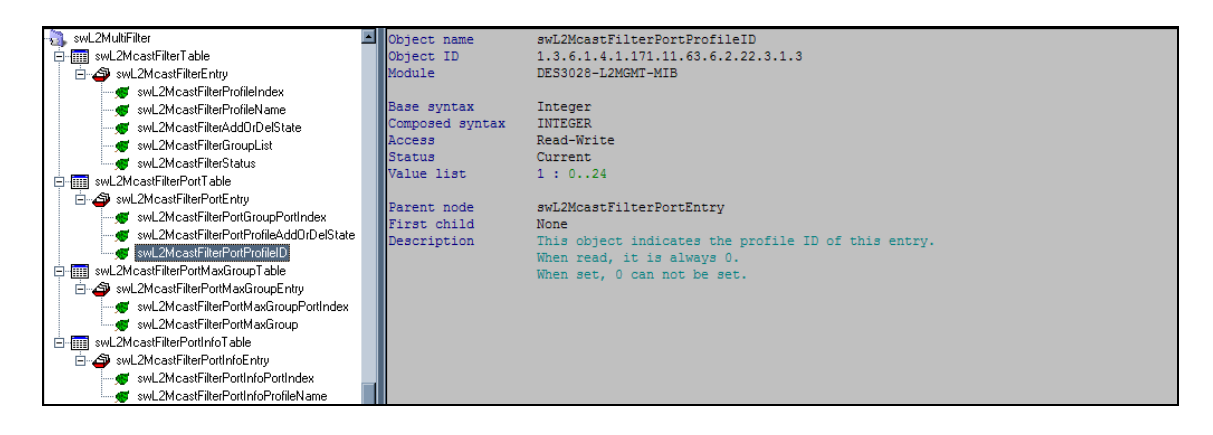

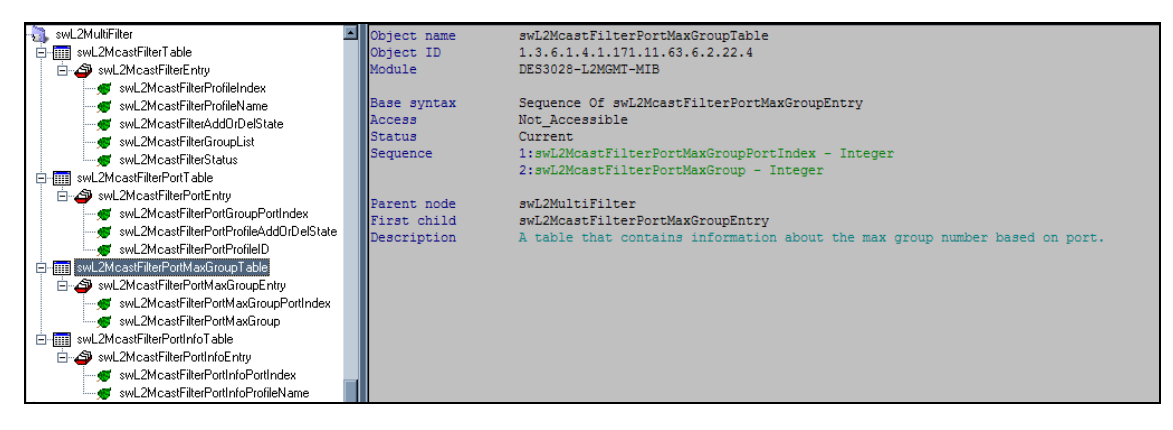

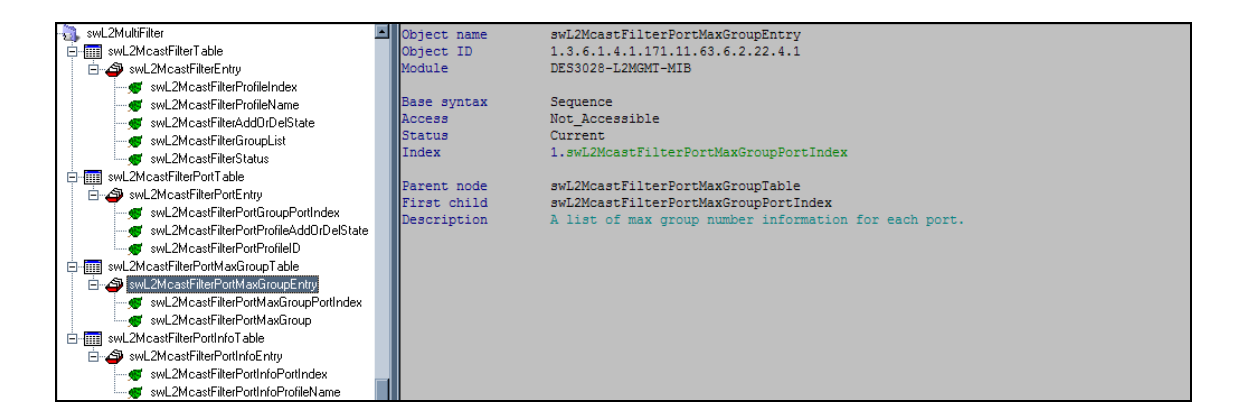

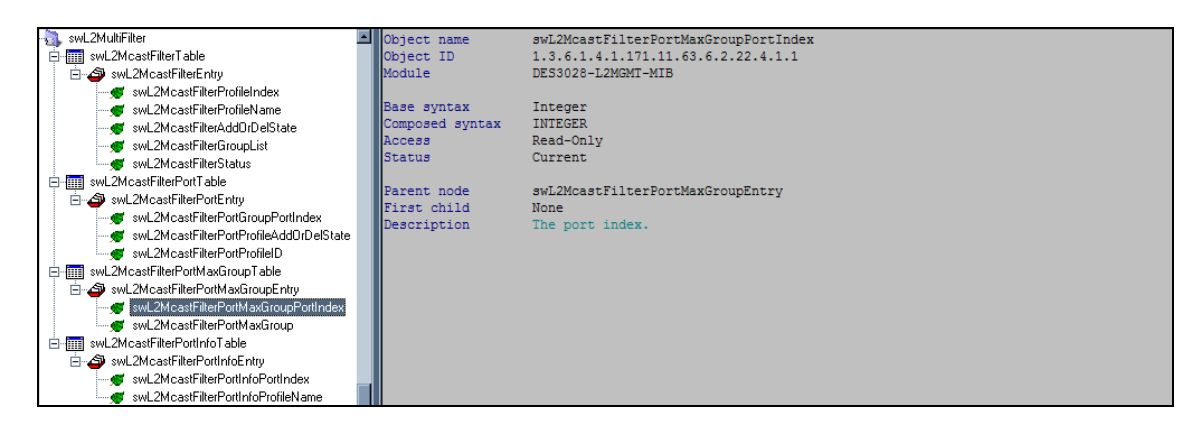

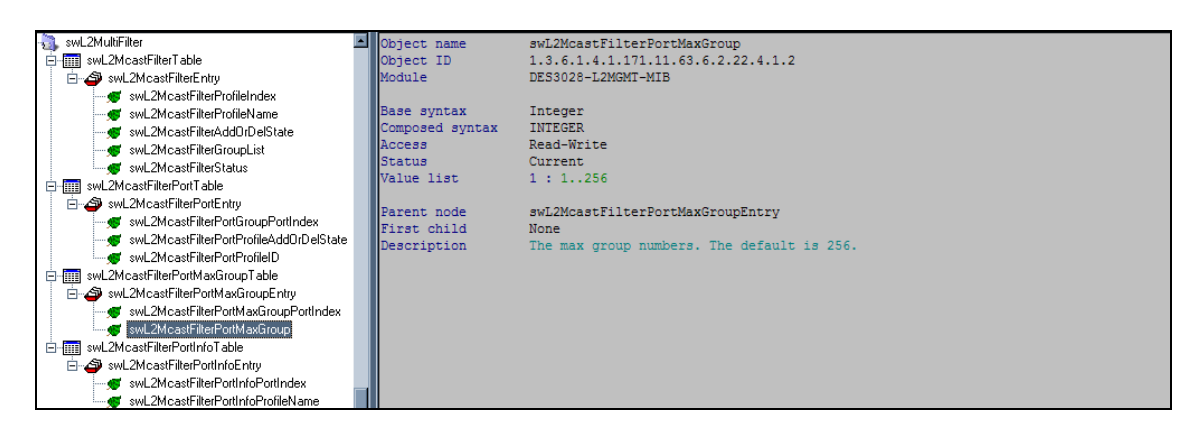

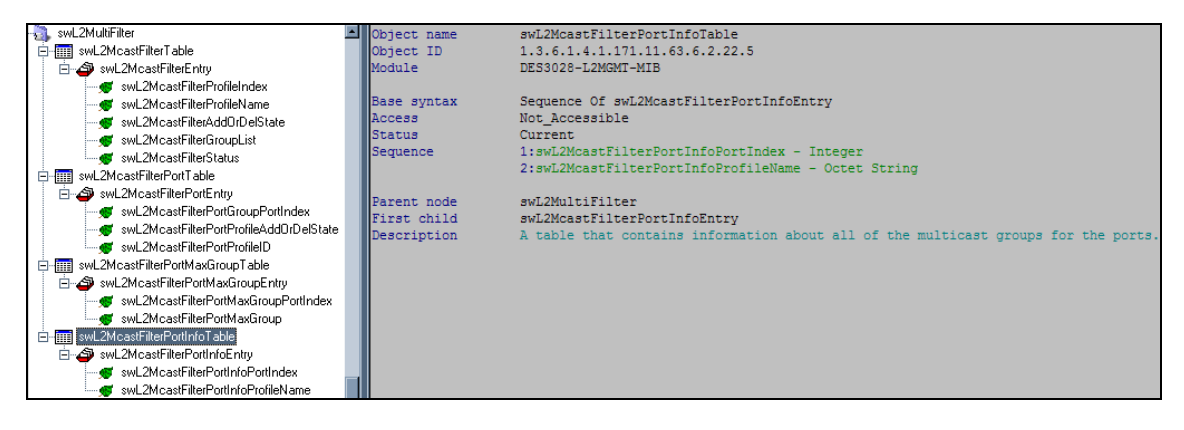

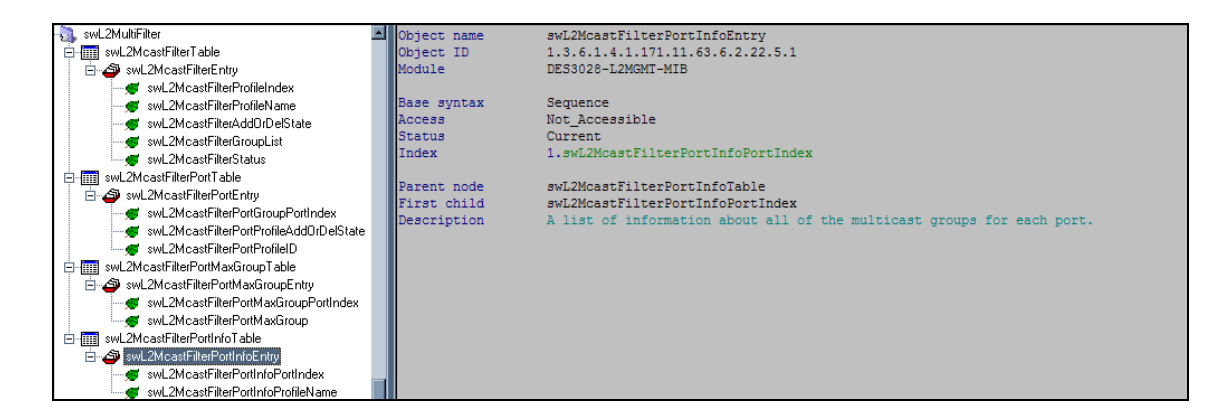

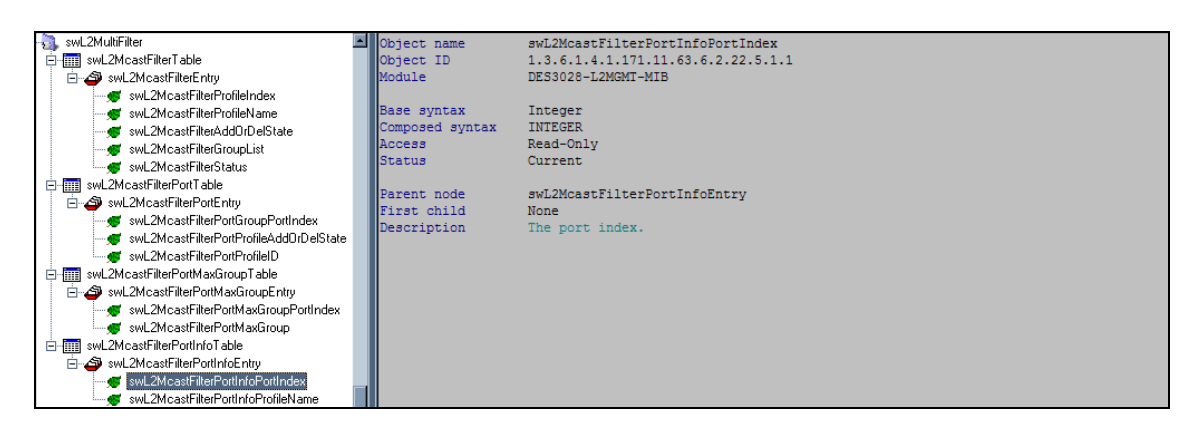

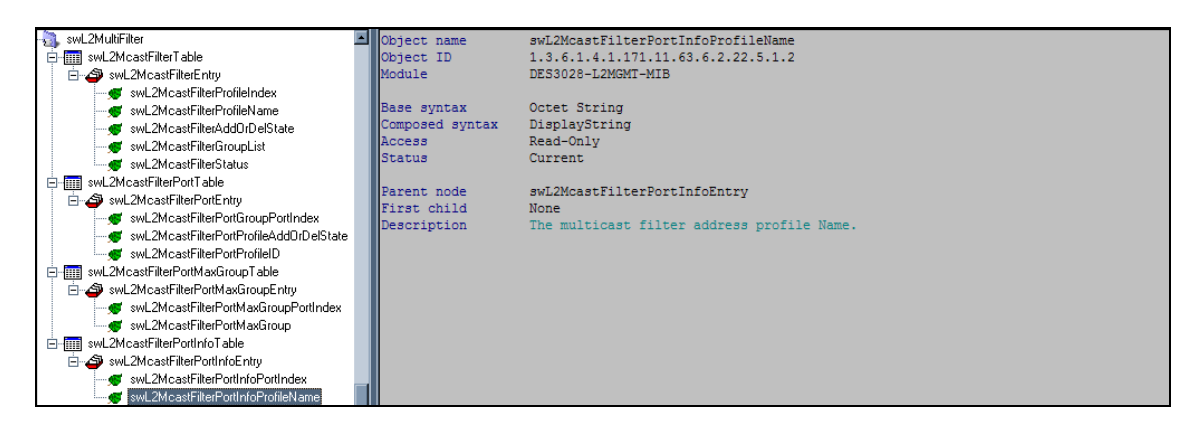